# Package 'debrowser'

April 11, 2018

Type Package

Title debrowser: Interactive Differential Expresion Analysis Browser

Version 1.6.8

Date 2016-07-05

Author Alper Kucukural <alper.kucukural@umassmed.edu>, Manuel Garber <manuel.garber@umassmed.edu>

Maintainer Alper Kucukural <alper.kucukural@umassmed.edu>

Description Bioinformatics platform containing interactive plots and tables for differential gene and region expression studies. Allows visualizing expression data much more deeply in an interactive and faster way. By changing the parameters, users can easily discover different parts of the data that like never have been done before. Manually creating and looking these plots takes time. With DEBrowser users can prepare plots without writing any code. Differential expression, PCA and clustering analysis are made on site and the results are shown in various plots such as scatter, bar, box, volcano, ma plots and Heatmaps.

**Depends** R  $(>= 3.3.0)$ , shiny, ggvis, jsonlite, shinyjs

License GPL-3 + file LICENSE

#### LazyData true

Imports DT, ggplot2, RColorBrewer, annotate, gplots, AnnotationDbi, DESeq2, DOSE, igraph, grDevices, graphics, stats, utils, GenomicRanges, IRanges, S4Vectors, SummarizedExperiment, stringi, reshape2, baySeq, d3heatmap, org.Hs.eg.db, org.Mm.eg.db, limma, edgeR, clusterProfiler, V8, methods, sva, shinydashboard, RCurl, pathview, shinyBS, googleAuthR

#### RoxygenNote 6.0.1

Suggests testthat, rmarkdown, knitr, R.rsp

VignetteBuilder knitr, R.rsp

URL <https://github.com/UMMS-Biocore/debrowser>

#### BugReports <https://github.com/UMMS-Biocore/debrowser/issues/new>

biocViews Sequencing, ChIPSeq, RNASeq, DifferentialExpression, GeneExpression, Clustering

NeedsCompilation no

# R topics documented:

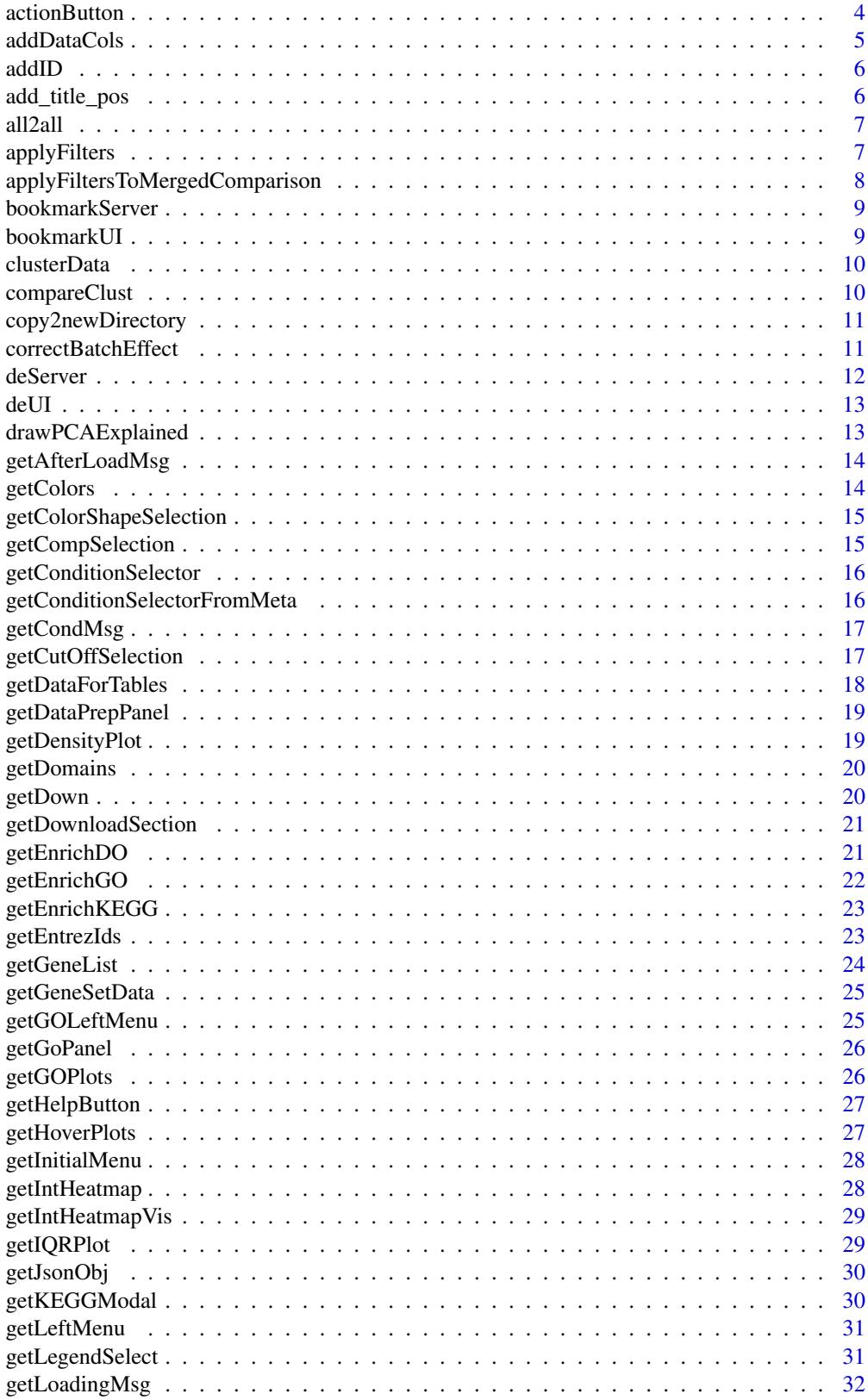

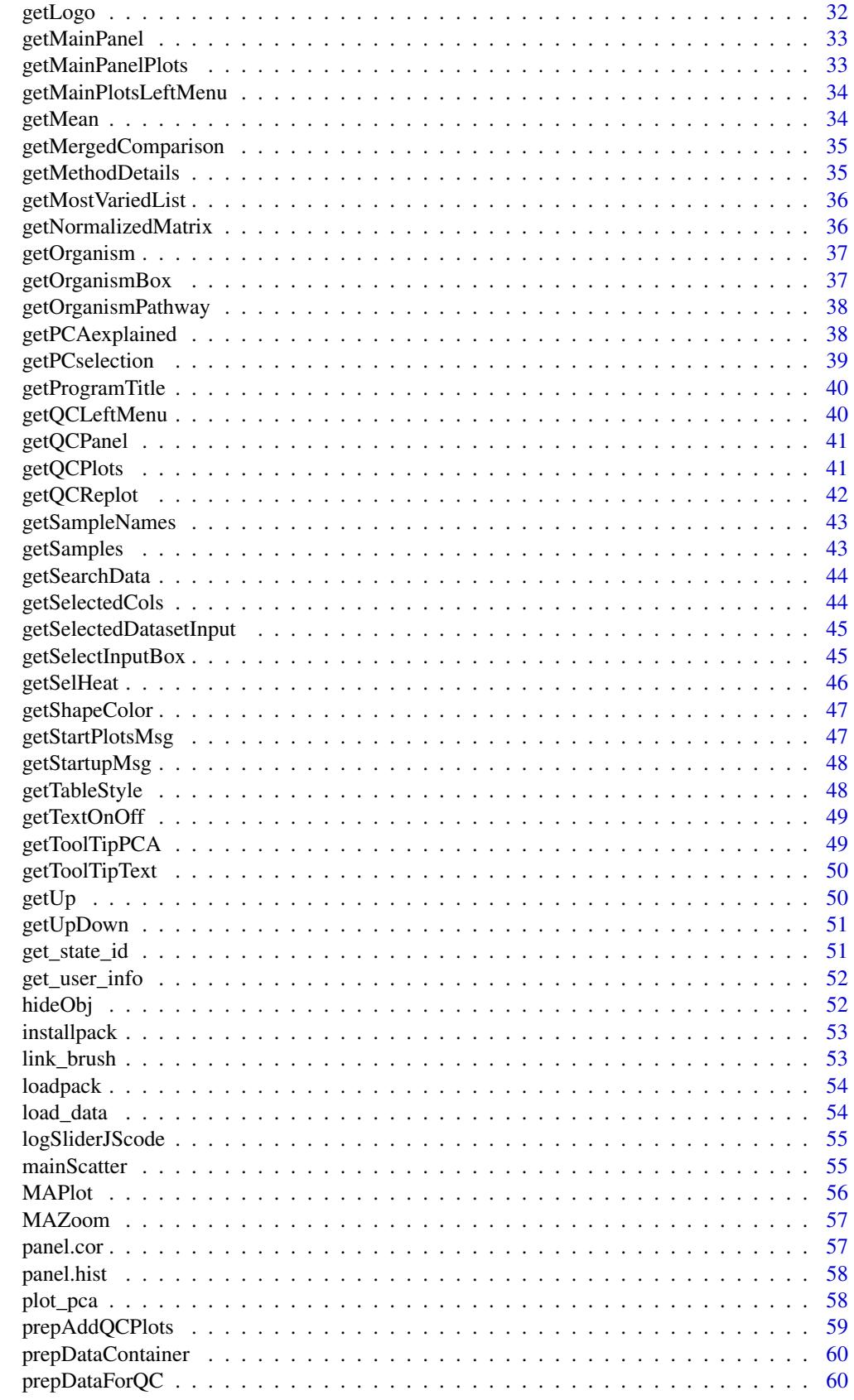

<span id="page-3-0"></span>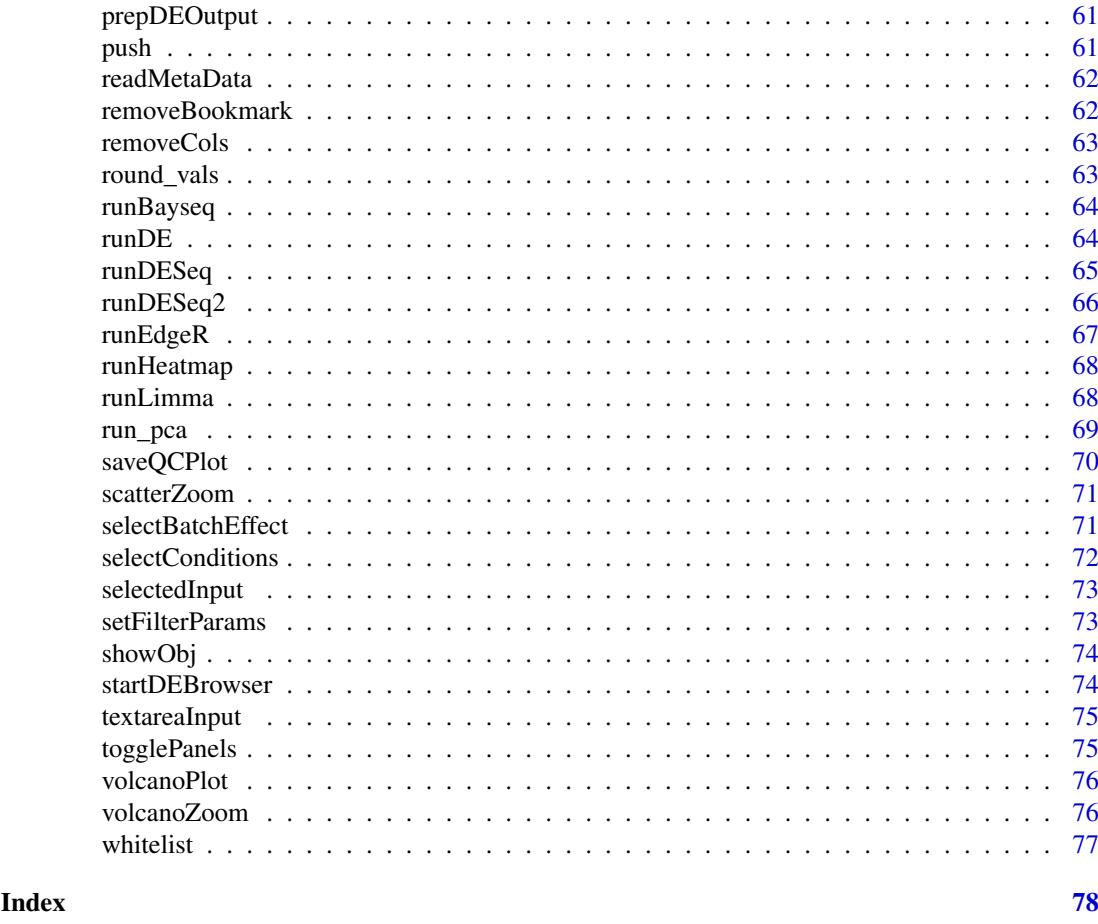

actionButton *Buttons including Action Buttons and Event Buttons*

# Description

Creates an action button whose value is initially zero, and increments by one each time it is pressed.

# Usage

```
actionButton(inputId, label, styleclass = "", size = "", block = FALSE,
  icon = NULL, \ncss.class = "", ...)
```
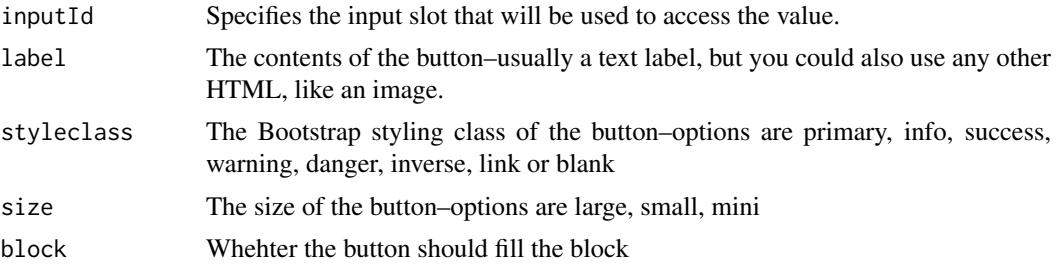

# <span id="page-4-0"></span>addDataCols 5

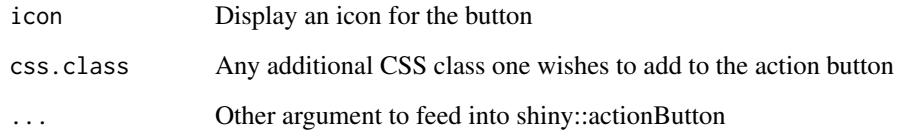

# Examples

actionButton("goDE", "Go to DE Analysis!")

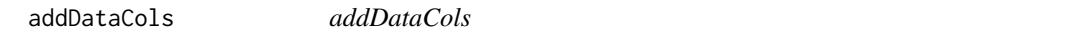

# Description

add aditional data columns to de results

# Usage

```
addDataCols(data = NULL, de_res = NULL, cols = NULL, inputconds = NULL,
  i = NULL, input = NULL)
```
# Arguments

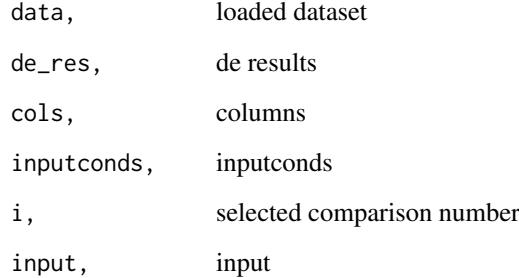

#### Value

data

# Examples

x <- addDataCols()

<span id="page-5-0"></span>addID *addID*

# Description

Adds an id to the data frame being used.

# Usage

addID(data = NULL)

# Arguments

data, loaded dataset

# Value

data

# Examples

 $x \leftarrow addID()$ 

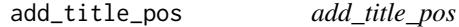

# Description

Adds a title with extra axis to ggvis plot and sets the positions

#### Usage

```
add\_title\_pos(vis, ..., title = "Plot Title", align = "left", angle = 0,dx = 0, dy = 0
```
# Arguments

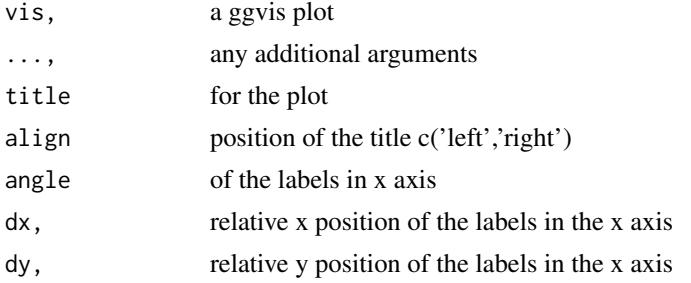

# Value

deseq2 results

#### <span id="page-6-0"></span>all2all **7**

#### Examples

```
require(ggvis)
mtcars %>%
ggvis(x=~cyl, y=~wt, fill=~mpg) %>%
group_by(mpg) %>%
layer_bars() %>%
add_title_pos(title = "title", angle=310, dy=0, dx=0) %>%
set_options(width = 400, height = 350)
```
all2all *all2all*

# Description

Prepares all2all scatter plots for given datasets.

# Usage

all2all(data, cex = 2)

#### Arguments

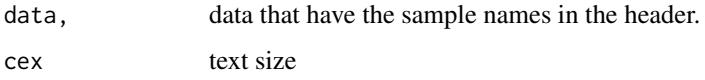

#### Value

all2all scatter plots

#### Examples

plot<-all2all(mtcars)

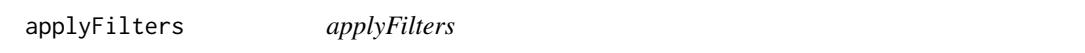

#### Description

Applies filters based on user selected parameters to be displayed within the DEBrowser.

# Usage

```
applyFilters(filt_data = NULL, cols = NULL, conds = NULL, input = NULL)
```
# Arguments

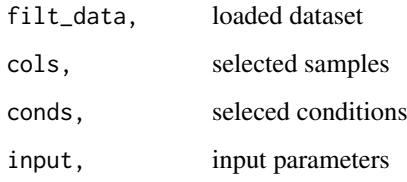

# Value

data

# Examples

x <- applyFilters()

applyFiltersToMergedComparison *applyFiltersToMergedComparison*

# Description

Gathers the merged comparison data to be used within the DEBrowser.

#### Usage

```
applyFiltersToMergedComparison(merged = NULL, nc = NULL, input = NULL)
```
#### Arguments

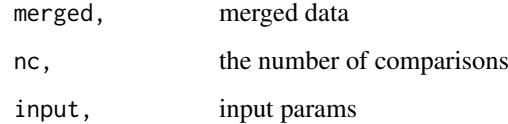

# Value

data

#### Examples

x <- applyFiltersToMergedComparison()

<span id="page-7-0"></span>

<span id="page-8-0"></span>bookmarkServer *bookmarkServer*

# Description

bookmark Server functions

# Usage

```
bookmarkServer(input = NULL, output = NULL, session = NULL,
  loadingJSON = NUL)
```
# Arguments

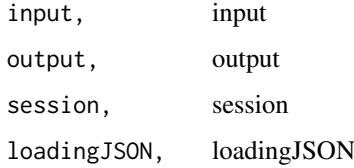

# Examples

x <- bookmarkServer()

bookmarkUI *bookmarkUI*

# Description

bookmark UI

# Usage

bookmarkUI(id = NULL)

# Arguments

id, id

# Examples

x <- bookmarkUI()

<span id="page-9-0"></span>clusterData *clusterData*

#### Description

Gathers the Cluster analysis data to be used within the GO Term plots.

# Usage

clusterData(dat = NULL)

#### Arguments

dat, the data to cluster

#### Value

clustered data

#### Note

clusterData

#### Examples

mycluster <- clusterData()

compareClust *compareClust*

#### Description

Compares the clustered data to be displayed within the GO Term plots.

#### Usage

```
compareClust(dat = NULL, ont = "CC", org = "org.Hs.eg.db",
  fun = "enrichGO", title = "Ontology Distribution Comparison",
 pvalueCutoff = 0.01)
```
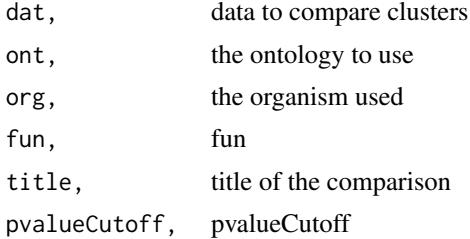

<span id="page-10-0"></span>copy2newDirectory 11

#### Value

compared cluster

#### Note

compareClust

# Examples

x <- compareClust()

copy2newDirectory *copy2newDirectory*

#### Description

To copy the bookmarked folder into a user named directory

# Usage

```
copy2newDirectory(new_state_id = NULL, username = NULL, session = NULL)
```
#### Arguments

new\_state\_id, new state id username, username session, session

#### Examples

x <- copy2newDirectory()

correctBatchEffect *Correct Batch Effect*

#### Description

Batch effect correction

#### Usage

correctBatchEffect(idata = NULL, input = NULL)

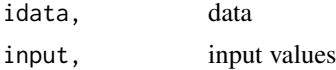

# <span id="page-11-0"></span>Value

data

# Examples

x<-correctBatchEffect ()

deServer *deServer*

# Description

Sets up shinyServer to be able to run DEBrowser interactively.

# Usage

deServer(input, output, session)

# Arguments

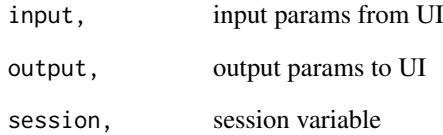

#### Value

the panel for main plots;

# Note

deServer

# Examples

deServer

<span id="page-12-0"></span>deUI *deUI*

# Description

Creates a shinyUI to be able to run DEBrowser interactively.

# Usage

deUI()

# Value

the panel for main plots;

# Note

deUI

# Examples

x<-deUI()

drawPCAExplained *drawPCAExplained*

#### Description

Creates a more detailed plot using the PCA results from the selected dataset.

#### Usage

```
drawPCAExplained(explainedData = NULL)
```
# Arguments

explainedData, selected data

# Value

explained plot

#### Examples

x <- drawPCAExplained()

<span id="page-13-0"></span>getAfterLoadMsg *getAfterLoadMsg*

#### Description

Generates and displays the message to be shown after loading data within the DEBrowser.

# Usage

getAfterLoadMsg()

#### Value

return After Load Msg

#### Note

getAfterLoadMsg

# Examples

x <- getAfterLoadMsg()

getColors *getColors*

#### Description

get colors for the domains

## Usage

```
getColors(domains = NULL)
```
#### Arguments

domains, domains to be colored

# Value

colors

# Examples

x<-getColors()

<span id="page-14-0"></span>getColorShapeSelection

*getColorShapeSelection*

#### Description

Generates the fill and shape selection boxes for PCA plots. metadata file has to be loaded in this case

#### Usage

```
getColorShapeSelection(input = NULL)
```
#### Arguments

input, input values

# Value

Color and shape selection boxes

# Examples

x <- getColorShapeSelection()

getCompSelection *getCompSelection*

# Description

Gathers the user selected comparison set to be used within the DEBrowser.

#### Usage

getCompSelection(count = NULL)

#### Arguments

count, comparison count

#### Note

getCompSelection

#### Examples

x <- getCompSelection(count = 2)

<span id="page-15-0"></span>getConditionSelector *getConditionSelector*

#### Description

Selects user input conditions to run in DESeq.

# Usage

```
getConditionSelector(num = 0, choices = NULL, selected = NULL)
```
#### Arguments

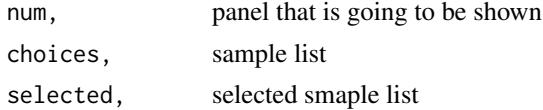

#### Examples

x <- getConditionSelector()

getConditionSelectorFromMeta

*getConditionSelectorFromMeta*

#### Description

Selects user input conditions to run in DESeq from metadata

# Usage

```
getConditionSelectorFromMeta(input = NULL, index = 1, num = 0,
 choices = NULL, selected = NULL, loadingJSON = NULL)
```
#### Arguments

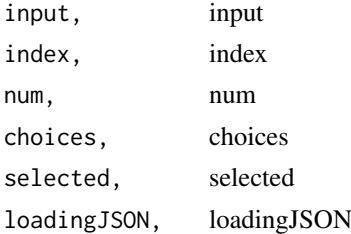

# Examples

x <- getConditionSelectorFromMeta()

<span id="page-16-0"></span>getCondMsg *getCondMsg*

# Description

Generates and displays the current conditions and their samples within the DEBrowser.

#### Usage

```
getCondMsg(dc = NULL, num = NULL, cols = NULL, conds = NULL)
```
# Arguments

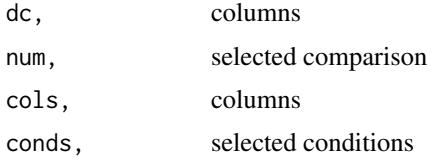

# Value

return conditions

#### Note

getCondMsg

# Examples

x <- getCondMsg()

getCutOffSelection *getCutOffSelection*

# Description

Gathers the cut off selection for DE analysis

# Usage

getCutOffSelection(nc = 1)

#### Arguments

nc, total number of comparisons

# Value

returns the left menu according to the selected tab;

#### Note

getCutOffSelection

# Examples

x <- getCutOffSelection()

getDataForTables *getDataForTables get data to fill up tables tab*

#### Description

getDataForTables get data to fill up tables tab

## Usage

```
getDataForTables(input = NULL, init_data = NULL, filt_data = NULL,
  selected = NULL, getMostVaried = NULL, mergedComp = NULL,
  explainedData = NULL)
```
# Arguments

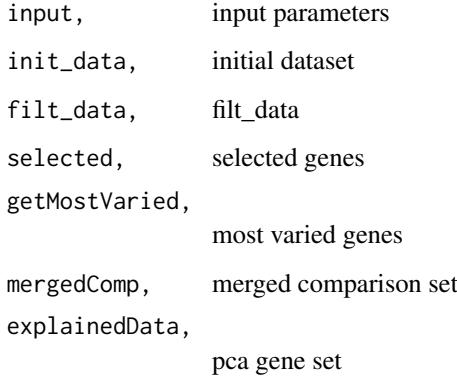

#### Value

data

# Examples

x <- getDataForTables()

<span id="page-17-0"></span>

<span id="page-18-0"></span>getDataPrepPanel *getDataPrepPanel*

#### Description

Create and show the Condition selection screen to the user within the DEBrowser.

# Usage

```
getDataPrepPanel(flag = FALSE)
```
#### Arguments

flag, flag to show the element in the ui

# Value

returns the left menu according to the selected tab;

# Note

getDataPrepPanel

# Examples

x <- getDataPrepPanel()

getDensityPlot *getDensityPlot*

# Description

Makes Density plots

#### Usage

```
getDensityPlot(data = NULL, cols = NULL, title = "")
```
#### Arguments

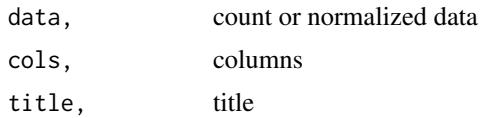

#### Examples

getDensityPlot()

<span id="page-19-0"></span>

#### Description

Get domains for the main plots.

# Usage

getDomains(filt\_data = NULL)

# Arguments

filt\_data, data to get the domains

#### Value

domains

# Examples

x<-getDomains()

getDown *getDown get down regulated data*

#### Description

getDown get down regulated data

#### Usage

getDown(filt\_data = NULL)

#### Arguments

filt\_data, filt\_data

# Value

data

# Examples

x <- getDown()

<span id="page-20-0"></span>getDownloadSection *getDownloadSection*

#### Description

download section button and dataset selection box in the menu for user to download selected data.

#### Usage

```
getDownloadSection(flag = FALSE, choices = NULL)
```
#### Arguments

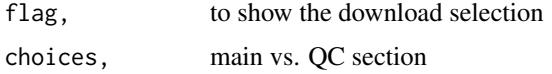

#### Value

the panel for download section in the menu;

#### Note

getDownloadSection

#### Examples

x<- getDownloadSection()

getEnrichDO *getEnrichDO*

#### Description

Gathers the Enriched DO Term analysis data to be used within the GO Term plots.

#### Usage

```
getEnrichDO(genelist = NULL, pvalueCutoff = 0.01)
```
#### Arguments

genelist, gene list pvalueCutoff, the p value cutoff

#### Value

enriched DO

# Note

getEnrichDO

# Examples

x <- getEnrichDO()

getEnrichGO *getEnrichGO*

# Description

Gathers the Enriched GO Term analysis data to be used within the GO Term plots.

# Usage

```
getEnrichGO(genelist = NULL, pvalueCutoff = 0.01, org = "org.Hs.eg.db",
  ont = "CC")
```
# Arguments

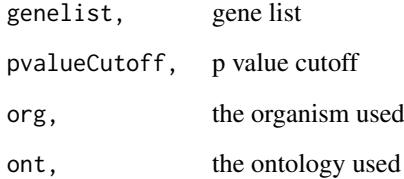

# Value

Enriched GO

#### Note

getEnrichGO

#### Examples

x <- getEnrichGO()

<span id="page-21-0"></span>

<span id="page-22-0"></span>getEnrichKEGG *getEnrichKEGG*

# Description

Gathers the Enriched KEGG analysis data to be used within the GO Term plots.

#### Usage

```
getEnrichKEGG(genelist = NULL, pvalueCutoff = 0.01, org = "org.Hs.eg.db")
```
# Arguments

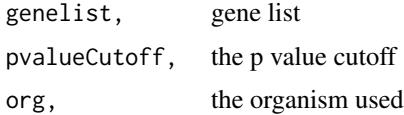

# Value

Enriched KEGG

#### Note

getEnrichKEGG

#### Examples

x <- getEnrichKEGG()

getEntrezIds *getGeneList*

#### Description

Gathers the gene list to use for GOTerm analysis.

#### Usage

```
getEntrezIds(genes = NULL, org = "org.Hs.eg.db")
```
# Arguments

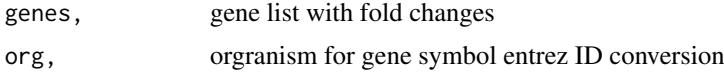

#### Value

ENTREZ ID list

# Note

GOTerm

getEntrezIds symobol to ENTREZ ID conversion

# Examples

x <- getEntrezIds()

getGeneList *getGeneList*

# Description

Gathers the gene list to use for GOTerm analysis.

#### Usage

```
getGeneList(genes = NULL, org = "org.Hs.eg.db")
```
# Arguments

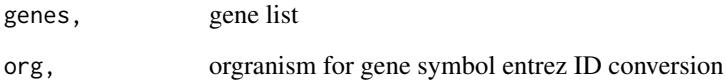

#### Value

ENTREZ ID list

# Note

GOTerm

getGeneList symobol to ENTREZ ID conversion

#### Examples

x <- getGeneList(c('OCLN', 'ABCC2'))

<span id="page-23-0"></span>

<span id="page-24-0"></span>getGeneSetData *getGeneSetData*

# Description

Gathers the specified gene set list to be used within the DEBrowser.

#### Usage

```
getGeneSetData(data = NULL, geneset = NULL)
```
#### Arguments

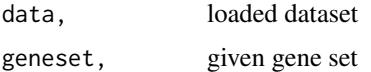

#### Value

data

# Examples

x <- getGeneSetData()

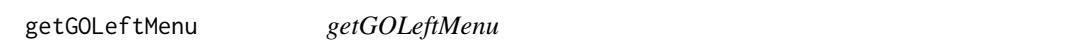

# Description

Generates the GO Left menu to be displayed within the DEBrowser.

# Usage

```
getGOLeftMenu()
```
# Value

returns the left menu according to the selected tab;

#### Note

getGOLeftMenu

# Examples

x <- getGOLeftMenu()

<span id="page-25-0"></span>getGoPanel *getGoPanel*

#### Description

Creates go term analysis panel within the shiny display.

#### Usage

getGoPanel()

#### Value

the panel for go term analysis;

# Note

getGoPanel

# Examples

x <- getGoPanel()

getGOPlots *getGOPlots*

#### Description

Go term analysis panel. Generates appropriate GO plot based on user selection.

#### Usage

getGOPlots(dataset = NULL, input = NULL)

#### Arguments

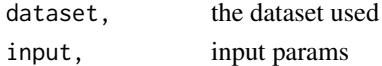

## Value

the panel for go plots;

# Note

getGOPlots

# Examples

x<- getGOPlots()

<span id="page-26-0"></span>getHelpButton *getHelpButton prepares a helpbutton for to go to a specific site in the documentation*

# Description

getHelpButton prepares a helpbutton for to go to a specific site in the documentation

#### Usage

```
getHelpButton(name = NULL, link = NULL)
```
# Arguments

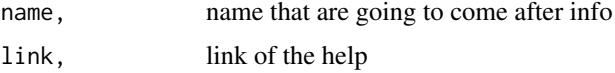

# Value

the info button

#### Examples

x<- getHelpButton()

getHoverPlots *getHoverPlots*

# Description

Prepares the plots going to be shown when a gene hovered in the main plots

# Usage

```
getHoverPlots(bardata = NULL, genename = NULL)
```
#### Arguments

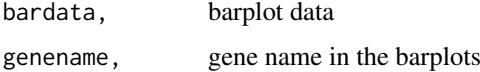

# Examples

getHoverPlots()

<span id="page-27-0"></span>getInitialMenu *getInitialMenu*

# Description

Displays the initial menu within DEBrowser.

### Usage

```
getInitialMenu(input = NULL, output = NULL, session = NULL)
```
#### Arguments

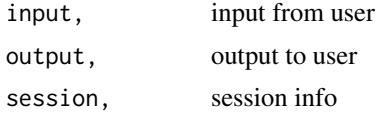

#### Value

returns the initial menu

#### Note

getInitialMenu

#### Examples

x <- getInitialMenu()

getIntHeatmap *getIntHeatmap*

#### Description

getIntHeatmap

# Usage

```
getIntHeatmap(data = NULL, input = NULL, inputQCPlot = NULL)
```
# Arguments

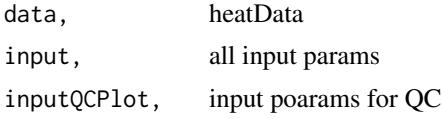

# Value

plot

#### <span id="page-28-0"></span>getIntHeatmapVis 29

# Examples

getIntHeatmap()

getIntHeatmapVis *getIntHeatmapVis*

# Description

Gathers the conditional panel for interactive heatmap

#### Usage

getIntHeatmapVis(randstr = NULL)

# Arguments

randstr, randstr

## Value

the panel interactive heatmap

#### Note

getIntHeatmapVis

#### Examples

x <- getIntHeatmapVis()

getIQRPlot *getIQRPlot*

# Description

Makes IQR boxplot plot

#### Usage

getIQRPlot(data = NULL, cols = NULL, title = "")

#### Arguments

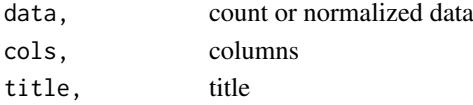

# Examples

getIQRPlot()

<span id="page-29-0"></span>getJsonObj *getJsonObj*

# Description

getJsonVars

#### Usage

```
getJsonObj(session = NULL, input = NULL, access_token = NULL)
```
#### Arguments

session, session input, input access\_token, access\_token

# Examples

x <- getJsonObj()

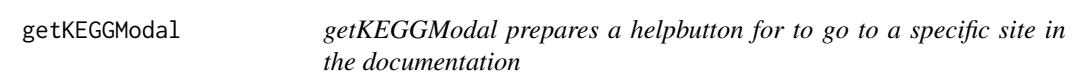

# Description

getKEGGModal prepares a helpbutton for to go to a specific site in the documentation

#### Usage

```
getKEGGModal()
```
# Value

the info button

# Examples

x<- getKEGGModal()

<span id="page-30-0"></span>getLeftMenu *getLeftMenu*

#### Description

Generates the left menu for for plots within the DEBrowser.

#### Usage

```
getLeftMenu(input = NULL)
```
#### Arguments

input, input values

# Value

returns the left menu according to the selected tab;

#### Note

getLeftMenu

# Examples

x <- getLeftMenu()

getLegendSelect *getLegendSelect*

# Description

select legend

# Usage

getLegendSelect()

#### Note

getLegendSelect

# Examples

x <- getLegendSelect()

<span id="page-31-0"></span>getLoadingMsg *getLoadingMsg*

# Description

Creates and displays the loading message/gif to be displayed within the DEBrowser.

# Usage

```
getLoadingMsg(output = NULL)
```
#### Arguments

output, output message

# Value

loading msg

# Note

getLoadingMsg

# Examples

x <- getLoadingMsg()

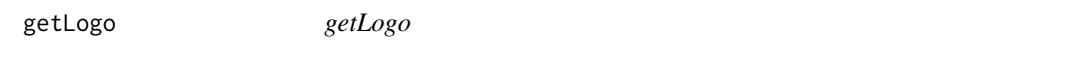

# Description

Generates and displays the logo to be shown within DEBrowser.

# Usage

getLogo()

#### Value

return logo

#### Note

getLogo

#### Examples

x <- getLogo()

<span id="page-32-0"></span>getMainPanel *getMainPanel*

#### Description

main panel for volcano, scatter and maplot. Barplot and box plots are in this page as well.

## Usage

```
getMainPanel(randstr = NULL)
```
### Arguments

randstr, random string for the plot containers

#### Value

the panel for main plots;

#### Note

getMainPanel

# Examples

x <- getMainPanel()

getMainPanelPlots *getMainPanelPlots*

# Description

Gathers the the plots to be used within the main panel.

#### Usage

```
getMainPanelPlots(filt_data = NULL, cols = NULL, conds = NULL,
  input = NULL, compselect = NULL)
```
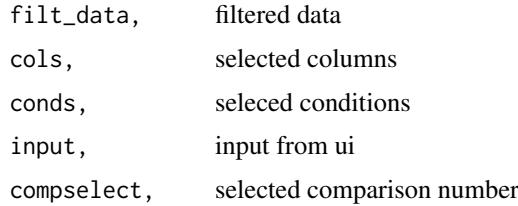

34 getMean

#### Value

panel

# Examples

x <- getMainPanelPlots()

getMainPlotsLeftMenu *getMainPlotsLeftMenu*

#### Description

Generates the Main PLots Left menu to be displayed within the DEBrowser.

#### Usage

```
getMainPlotsLeftMenu()
```
# Value

returns the left menu according to the selected tab;

#### Note

getMainPlotsLeftMenu

#### Examples

x <- getMainPlotsLeftMenu()

getMean *getMean*

# Description

Gathers the mean for selected condition.

#### Usage

```
getMean(norm_data = NULL, de_res = NULL, inputconds = NULL,
  colnum = NULL)
```
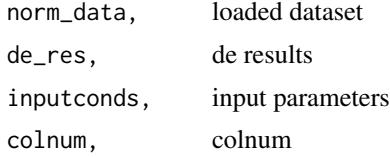

<span id="page-33-0"></span>

#### <span id="page-34-0"></span>getMergedComparison 35

# Value

data

# Examples

x <- getMean()

getMergedComparison *getMergedComparison*

#### Description

Gathers the merged comparison data to be used within the DEBrowser.

#### Usage

```
getMergedComparison(Dataset = NULL, dc = NULL, nc = NULL, input = NULL)
```
#### Arguments

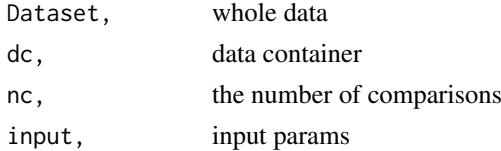

# Value

data

# Examples

x <- getMergedComparison()

getMethodDetails *get the detail boxes after DE method selected*

# Description

get the detail boxes after DE method selected

# Usage

getMethodDetails(num = 0, input = NULL)

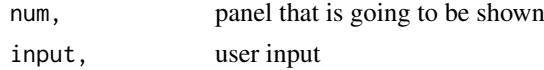

## Examples

x <- getMethodDetails()

getMostVariedList *getMostVariedList*

#### Description

Calculates the most varied genes to be used for specific plots within the DEBrowser.

#### Usage

```
getMostVariedList(datavar = NULL, cols = NULL, input = NULL)
```
#### Arguments

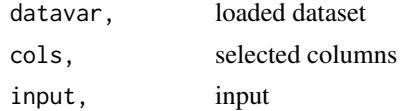

#### Value

data

#### Examples

x <- getMostVariedList()

getNormalizedMatrix *getNormalizedMatrix*

# Description

Normalizes the matrix passed to be used within various methods within DEBrowser. Requires edgeR package

# Usage

```
getNormalizedMatrix(M = NULL, method = "TMM")
```
#### Arguments

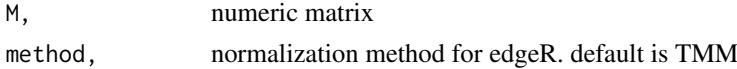

#### Value

normalized matrix

<span id="page-35-0"></span>
## getOrganism 37

### Note

getGoPanel

## Examples

x <- getNormalizedMatrix(mtcars)

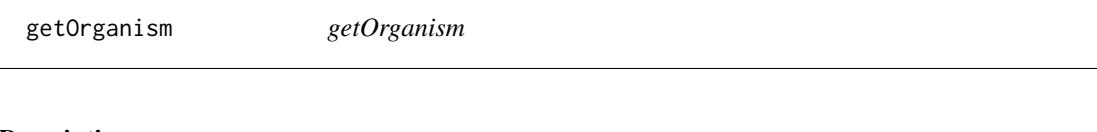

# Description

getOrganism

## Usage

getOrganism(org)

## Arguments

org, organism

#### Value

organism name for keg

### Note

getOrganism

## Examples

x <- getOrganism()

getOrganismBox *getOrganismBox*

# Description

Get the organism Box.

## Usage

getOrganismBox()

### Value

selectInput

#### Note

getOrganismBox

getOrganismBox makes the organism box

## Examples

x <- getOrganismBox()

getOrganismPathway *getOrganismPathway*

### Description

getOrganismPathway

### Usage

getOrganismPathway(org)

## Arguments

org, organism

#### Value

organism name for pathway

### Note

getOrganismPathway

#### Examples

x <- getOrganismPathway()

getPCAexplained *getPCAexplained*

### Description

Creates a more detailed plot using the PCA results from the selected dataset.

### Usage

```
getPCAexplained(datasetInput = NULL, input = NULL)
```
#### getPCselection 39

#### Arguments

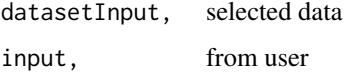

## Value

explained plot

#### Examples

```
load(system.file("extdata", "demo", "demodata.Rda",
package="debrowser"))
input<-c()
input$qcplot<-"pca"
input$col_list<-colnames(demodata[,2:7])
x <- getPCAexplained(getNormalizedMatrix(demodata[,2:7]),
    input)
```
getPCselection *getPCselection*

#### Description

Generates the PC selection number to be used within DEBrowser.

### Usage

```
getPCselection(num = 1, xy = "x")
```
#### Arguments

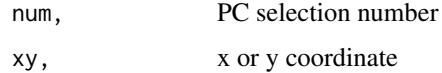

## Value

PC selection for PCA analysis

### Note

getPCselection

#### Examples

x <- getPCselection()

getProgramTitle *getProgramTitle*

#### Description

Generates the title of the program to be displayed within DEBrowser. If it is called in a program, the program title will be hidden

### Usage

getProgramTitle(session = NULL)

#### Arguments

session, session var

### Value

program title

## Note

getProgramTitle

#### Examples

title<-getProgramTitle()

getQCLeftMenu *getQCLeftMenu*

### Description

Generates the left menu to be used for QC plots within the DEBrowser.

#### Usage

```
getQCLeftMenu(input = NULL)
```
#### Arguments

input, input values

#### Value

QC left menu

#### Note

getQCLeftMenu

#### getQCPanel 41

### Examples

x <- getQCLeftMenu()

getQCPanel *getQCPanel*

## Description

Gathers the conditional panel for QC plots

### Usage

getQCPanel(input = NULL)

## Arguments

input, user input

# Value

the panel for QC plots

### Note

getQCSection

#### Examples

x <- getQCPanel()

getQCPlots *getQCPlots*

## Description

Gathers the plot data to be displayed within the quality checks panel.

#### Usage

```
getQCPlots(dataset = NULL, input = NULL, metadata = NULL,
  inputQCPlot = NULL, drawPCAExplained = NULL)
```
#### Arguments

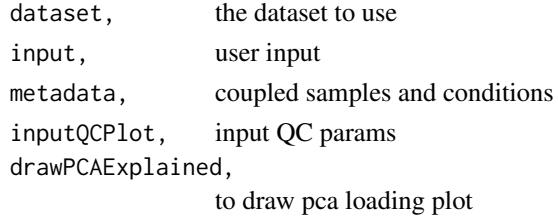

### Value

the panel for QC plots

#### Note

getQCPlots

# Examples

x <- getQCPlots()

getQCReplot *getQCReplot*

#### Description

Prepares QCplots for comparisons and others

#### Usage

```
getQCReplot(cols = NULL, conds = NULL, datasetInput = NULL,
  input = NULL, inputQCPlot = NULL, drawPCAExplained = NULL)
```
#### Arguments

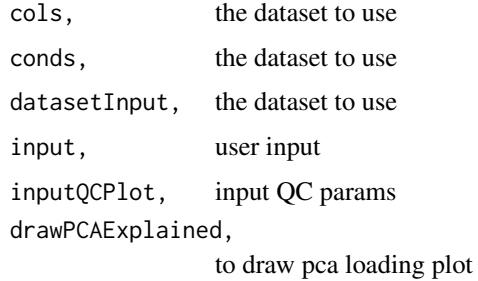

#### Value

the panel for QC plots

## Note

getQCReplot

## Examples

x <- getQCReplot()

getSampleNames *getSampleNames*

### Description

Prepares initial samples to fill condition boxes. it reads the sample names from the data and splits into two.

### Usage

```
getSampleNames(cnames = NULL, part = 1)
```
#### Arguments

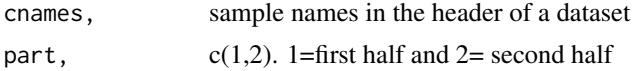

# Value

sample names.

#### Examples

x<-getSampleNames()

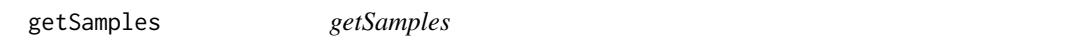

### Description

Gathers the sample names to be used within DEBrowser.

## Usage

```
getSamples(cnames = NULL, index = 1)
```
## Arguments

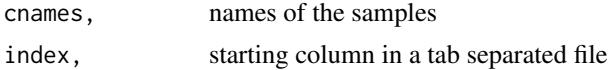

#### Value

choices

### Examples

x <- getSamples()

getSearchData *getSearchData*

## Description

search the geneset in the tables and return it

#### Usage

getSearchData(dat = NULL, input = NULL)

#### Arguments

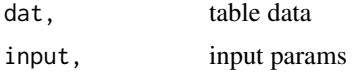

### Value

data

### Examples

x <- getSearchData()

getSelectedCols *getSelectedCols*

# Description

gets selected columns

## Usage

```
getSelectedCols(data = NULL, datasetInput = NULL, input = NULL)
```
## Arguments

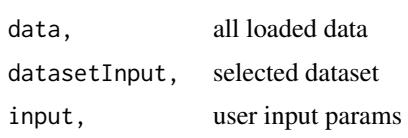

#### Examples

getSelectedCols()

getSelectedDatasetInput

*getSelectedDatasetInput*

#### Description

Gathers the user selected dataset output to be displayed.

#### Usage

```
getSelectedDatasetInput(rdata = NULL, getSelected = NULL,
  getMostVaried = NULL, mergedComparison = NULL, explainedData = NULL,
  input = NULL)
```
### Arguments

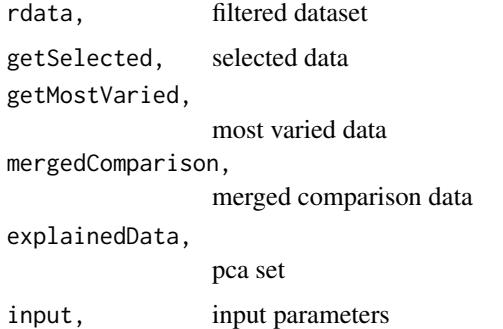

#### Value

data

#### Examples

x <- getSelectedDatasetInput()

getSelectInputBox *getSelectInputBox*

#### Description

Selects user input conditions to run in DESeq.

## Usage

```
getSelectInputBox(id = NULL, name = NULL, num = 0, choices = NULL,
 selected = NULL, cw = 2)
```
# Arguments

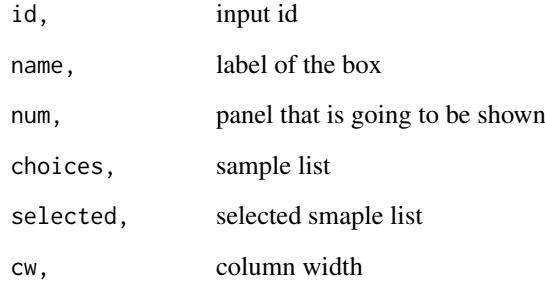

## Examples

x <- getSelectInputBox()

getSelHeat *getSelHeat*

# Description

heatmap selection functionality

# Usage

getSelHeat(data = NULL, input = NULL)

# Arguments

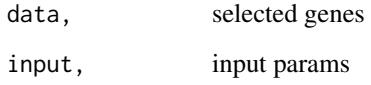

#### Value

plot

# Examples

x <- getSelHeat()

getShapeColor *getShapeColor*

#### Description

Generates the fill and shape selection boxes for PCA plots. metadata file has to be loaded in this case

### Usage

```
getShapeColor(input = NULL)
```
### Arguments

input, input values

#### Value

Color and shape from selection boxes or defaults

#### Examples

x <- getShapeColor()

getStartPlotsMsg *getStartPlotsMsg*

## Description

Generates and displays the starting messgae to be shown once the user has first seen the main plots page within DEBrowser.

#### Usage

getStartPlotsMsg()

#### Value

return start plot msg

#### Note

getStartPlotsMsg

#### Examples

x <- getStartPlotsMsg()

getStartupMsg *getStartupMsg*

## Description

Generates and displays the starting message within DEBrowser.

### Usage

getStartupMsg()

### Value

return startup msg

### Note

getStartupMsg

#### Examples

x <- getStartupMsg()

getTableStyle *getTableStyle*

#### Description

User defined selection that selects the style of table to display within the DEBrowser.

#### Usage

```
getTableStyle(dat = NULL, input = NULL, padj = c("padj"),
 foldChange = c("foldChange"), DEsection = TRUE)
```
### Arguments

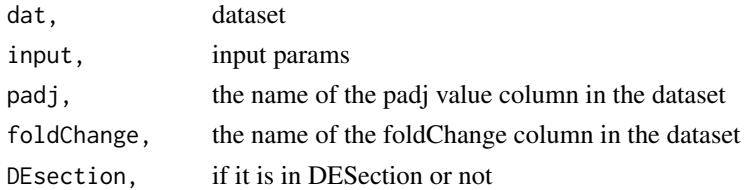

#### Note

getTableStyle

#### Examples

x <- getTableStyle()

getTextOnOff *getTextOnOff*

## Description

text on PCA plot on and off

#### Usage

getTextOnOff()

### Note

getTextOnOff

## Examples

x <- getTextOnOff()

getToolTipPCA *getToolTipPCA*

# Description

Prepares tooltiptext for PCA plot

## Usage

getToolTipPCA(dat = NULL)

## Arguments

dat, data

# Value

tooltip text

## Examples

x <- getToolTipPCA()

getToolTipText *getToolTipText*

## Description

Prepares tooltiptext for the second scatter plot in the plots page

### Usage

```
getToolTipText(dat = NULL)
```
### Arguments

dat, data need to have following columns; padj, average, cond1 and cond2 values, log10padj, foldChange

## Value

tooltip text

### Examples

x <- getToolTipText()

#### getUp *getUp get up regulated data*

### Description

getUp get up regulated data

#### Usage

getUp(filt\_data = NULL)

## Arguments

filt\_data, filt\_data

### Value

data

#### Examples

 $x \leftarrow getUp()$ 

## Description

getUpDown get up+down regulated data

## Usage

getUpDown(filt\_data = NULL)

## Arguments

filt\_data, filt\_data

### Value

data

### Examples

x <- getUpDown()

get\_state\_id *get\_state\_id*

# Description

Helper to copy the bookmark to a user named directory

## Usage

get\_state\_id(prev\_url = NULL)

## Arguments

prev\_url, prev url

## Examples

x <- get\_state\_id()

#### Description

Get the logged in user's email and other info

### Usage

 $get\_user\_info(id = "me")$ 

### Arguments

id ID of the person to get the profile data for. 'me' to get current user.

### Value

A People resource

https://developers.google.com/+/web/api/rest/latest/people#resource-representations

### See Also

https://developers.google.com/+/web/api/rest/latest/people

#### Examples

```
## Not run:
options(googleAuthR.scopes.selected =
   c("https://www.googleapis.com/auth/userinfo.email",
     "https://www.googleapis.com/auth/userinfo.profile"))
googleAuthR::gar_auth()
## default is user logged in
user <- get_user_info()
## End(Not run)
```
hideObj *hideObj*

#### Description

Hides a shiny object.

#### Usage

hideObj(btns = NULL)

#### installpack 53

#### Arguments

btns, hide group of objects with shinyjs

#### Examples

x <- hideObj()

installpack *installpack*

## Description

install packages if they don't exist display.

### Usage

installpack(package\_name = NULL)

### Arguments

package\_name, package name to be installed

### Note

installpack

### Examples

x <- installpack()

link\_brush *link\_brush*

### Description

Modified linked brush object. A link brush function modified to be able to create non-reactive linked brush object for ggvis plots

## Usage

link\_brush()

#### Value

A list with components:

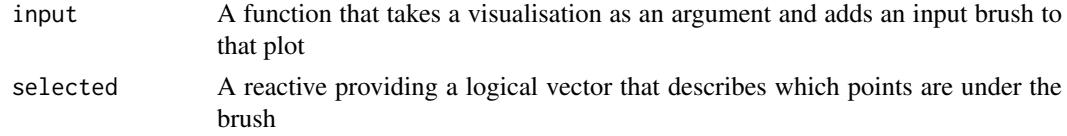

### Note

link\_brush is very new and is likely to change substantially

#### Examples

lb <- link\_brush()

loadpack *loadpack*

## Description

load packages

### Usage

loadpack(package\_name = NULL)

#### Arguments

package\_name, package name to be loaded

### Note

loadpack

### Examples

x <- loadpack()

load\_data *load\_data.*

## Description

Loads user selected data to be used for DESeq

#### Usage

load\_data(input = NULL, session = NULL)

## Arguments

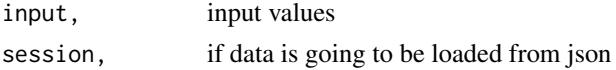

## Value

data

#### logSliderJScode 55

#### Examples

x<-load\_data ()

logSliderJScode *logSliderJScode*

#### Description

Generates the log based slider to be used by the user within DEBrowser.

#### Usage

```
logSliderJScode(slidername = NULL)
```
#### Arguments

slidername, id of the slider

# Value

returns the slider values in log10 scale

#### Note

logSliderJScode

#### Examples

x <- logSliderJScode()

mainScatter *mainScatter*

#### Description

Creates the main scatter plot to be displayed within the main panel.

#### Usage

```
mainScatter(dat = NULL, lb = NULL, data_tooltip = NULL, x = NULL,
 y = NULL, domains = NULL, colors = NULL)
```
#### Arguments

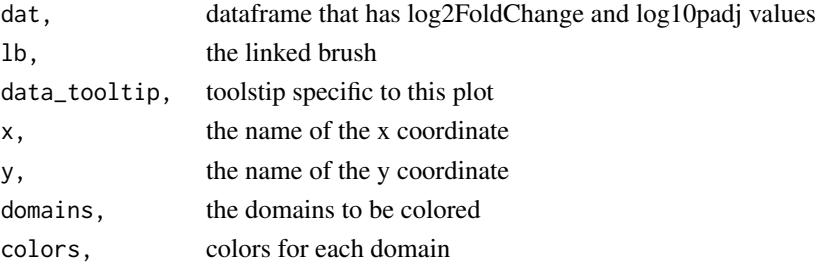

#### Value

volcano plot

## Examples

x <- mainScatter()

#### MAPlot *MAPlot*

## Description

Prepares MA plot to be used within the main plot panel.

# Usage

```
MAPlot(dat = NULL, lb = NULL, data_tooltip = NULL, domains = NULL,
 colors = NULL)
```
### Arguments

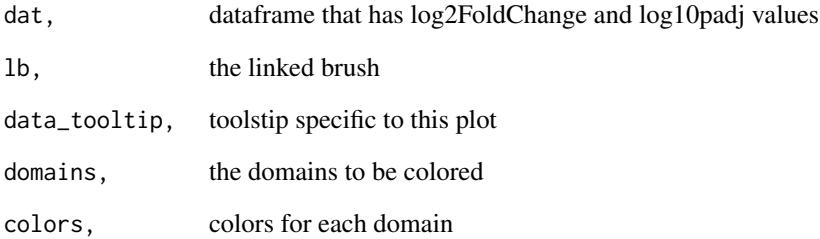

# Value

MA plot

# Examples

x <- MAPlot()

MAZoom *MAZoom*

# Description

Prepares the zoomed in version of the MA plot to be used within the main panel.

# Usage

```
MAZoom(dat = NULL, data_tooltip = NULL, domains = NULL, colors = NULL)
```
## Arguments

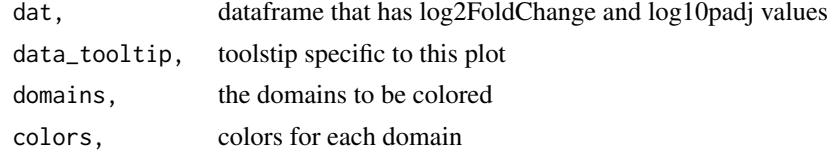

#### Value

zoomed MA plot

#### Examples

x <- MAZoom()

panel.cor *panel.cor*

### Description

Prepares the correlations for the all2all plot.

#### Usage

panel.cor(x, y, prefix = "rho=", cex.cor =  $2, ...$ )

# Arguments

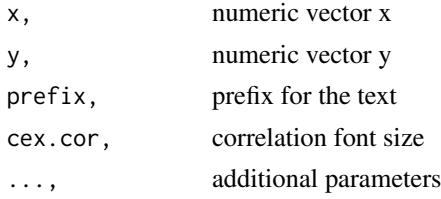

# Value

all2all correlation plots

### Examples

panel.cor(c(1,2,3), c(4,5,6))

panel.hist *panel.hist*

#### Description

Prepares the historgram for the all2all plot.

#### Usage

panel.hist(x, ...)

#### Arguments

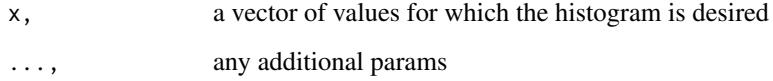

### Value

all2all histogram plots

## Examples

panel.hist(1)

plot\_pca *plot\_pca*

## Description

Plots the PCA results for the selected dataset.

### Usage

```
plot_pca(dat = NULL, pcx = 1, pcy = 2, metadata = NULL, color = NULL,
  shape = NULL, size = NULL, textonoff = "Off", legendSelect = "fill")
```
### prepAddQCPlots 59

### Arguments

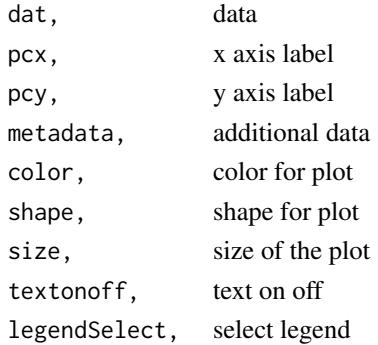

### Value

pca list

#### Examples

```
load(system.file("extdata", "demo", "demodata.Rda",
       package="debrowser"))
metadata<-cbind(colnames(demodata[,2:7]),
        colnames(demodata[,2:7]),
        c(rep("Cond1",3), rep("Cond2",3)))
colnames(metadata)<-c("samples", "color", "shape")
a <- plot_pca(getNormalizedMatrix(
       demodata[rowSums(demodata[,2:7])>10,2:7]),
       metadata = metadata, color = "samples",
       size = 5, shape = "shape")
```
prepAddQCPlots *prepAddQCPlots*

## Description

prepares IQR and density plots

#### Usage

```
prepAddQCPlots(data = NULL, input = NULL)
```
#### Arguments

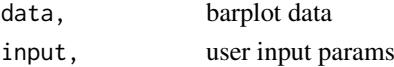

### Examples

prepAddQCPlots()

prepDataContainer *prepDataContainer*

### Description

Prepares the data container that stores values used within DESeq.

## Usage

```
prepDataContainer(data = NULL, counter = NULL, input = NULL)
```
#### Arguments

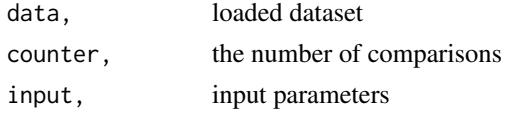

# Value

data

### Examples

x <- prepDataContainer()

prepDataForQC *prepDataForQC*

### Description

Prepares selected data for QC plots.

#### Usage

prepDataForQC(dataset = NULL, input = NULL)

#### Arguments

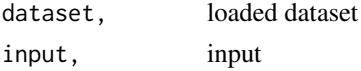

### Value

data

#### Examples

x <- prepDataForQC()

prepDEOutput *prepDEOutput*

## Description

Prepares the output data from DE analysis to be used within DEBrowser

### Usage

```
prepDEOutput(data = NULL, cols = NULL, conds = NULL, inputconds = NULL,
  i = NULL, input = NULL)
```
## Arguments

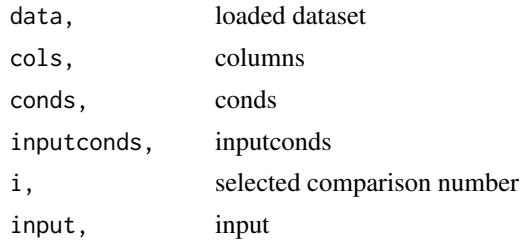

## Value

data

#### Examples

x <- prepDEOutput()

push *push*

## Description

Push an object to the list.

## Usage

push(l, ...)

## Arguments

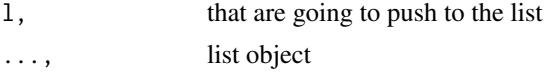

## Value

combined list

# Examples

mylist <- list() newlist <- push ( 1, mylist )

readMetaData *readMetaData*

## Description

read metadata file

## Usage

readMetaData(input = NULL)

#### Arguments

input, input values

### Note

readMetaData

## Examples

x <- readMetaData()

removeBookmark *removeBookmark*

## Description

remove saved state

#### Usage

```
removeBookmark(ID = NULL, username = NULL)
```
#### Arguments

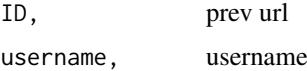

#### Examples

x <- removeBookmark()

removeCols *removeCols*

## Description

remove unnecessary columns

#### Usage

removeCols(cols = NULL, dat = NULL)

# Arguments

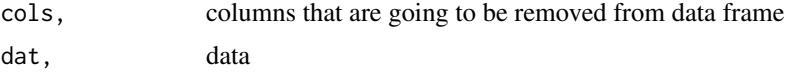

#### Value

data

# Examples

x <- removeCols()

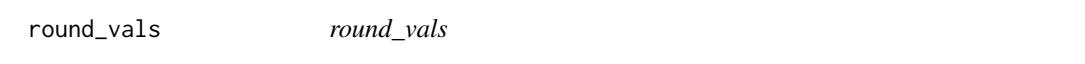

# Description

Plot PCA results.

## Usage

round\_vals(l)

#### Arguments

l, the value

## Value

round value

## Examples

x<-round\_vals(5.1323223)

runBayseq *runBayseq*

## Description

Run Bayseq algorithm on the selected conditions. Output is to be used for the interactive display.

## Usage

runBayseq(data = NULL, columns = NULL, conds = NULL, rowsum.filter = 10)

### Arguments

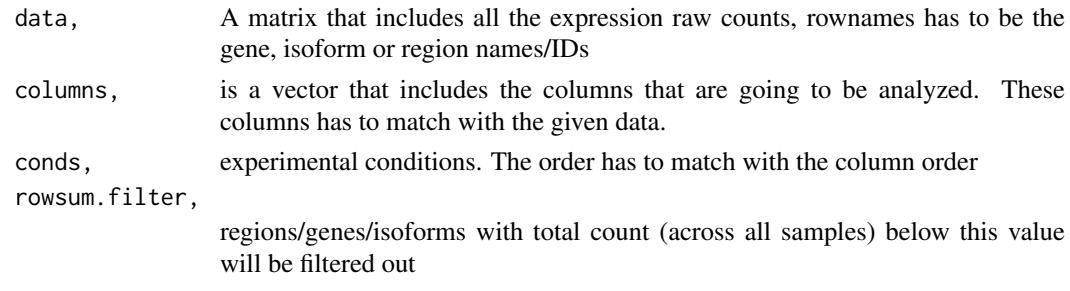

#### Value

BaySeq results

#### Examples

x <- runBayseq()

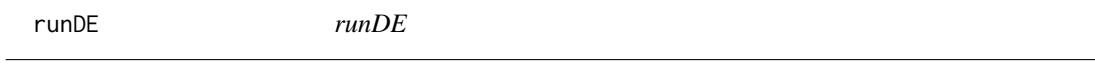

## Description

Run DE algorithms on the selected parameters. Output is to be used for the interactive display.

### Usage

runDE(data = NULL, columns = NULL, conds = NULL, pars = NULL)

#### Arguments

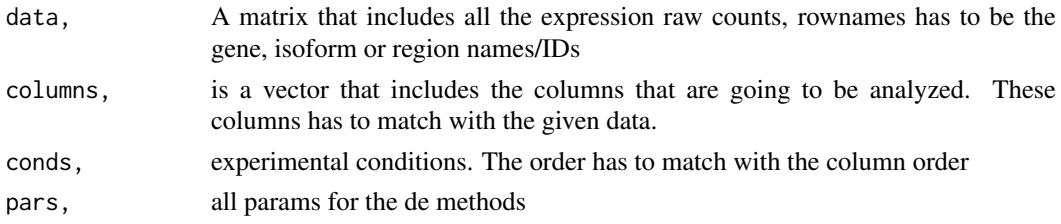

#### runDESeq 65

### Value

de results

## Examples

 $x \leq -r$ unDE()

runDESeq *runDESeq*

## Description

Run DESeq2 algorithm on the selected conditions. Output is to be used for the interactive display.

#### Usage

```
runDESeq(data, columns, conds, fitType = c("parametric", "local", "mean"),
 non_expressed_cutoff = 10)
```
#### Arguments

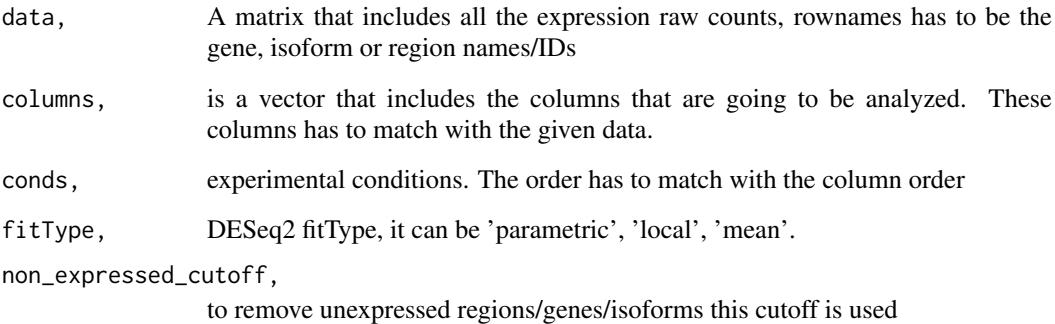

### Value

deseq2 results

## Examples

x <- runDESeq(data<-NULL, columns<-c())

#### Description

Run DESeq2 algorithm on the selected conditions. Output is to be used for the interactive display.

#### Usage

```
runDESeq2(data = NULL, columns = NULL, conds = NULL,
  fitType = c("parametric", "local", "mean"), betaPrior = 0,testType = c("Wald", "LRT"), rowsum.filter = 10)
```
## Arguments

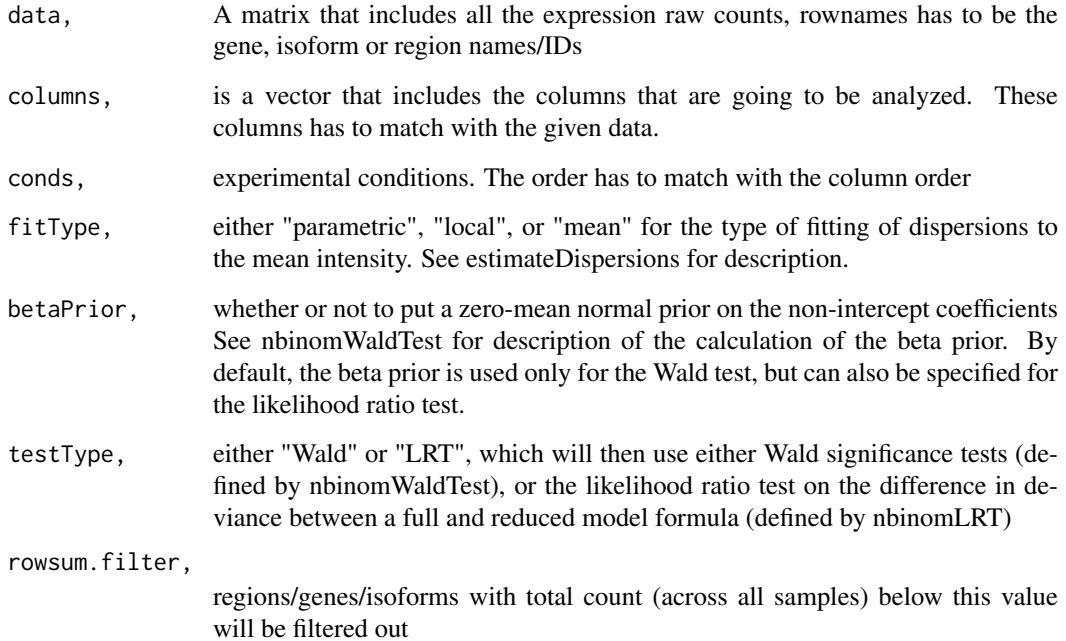

#### Value

deseq2 results

### Examples

x <- runDESeq2()

runEdgeR *runEdgeR*

## Description

Run EdgeR algorithm on the selected conditions. Output is to be used for the interactive display.

### Usage

```
runEdgeR(data = NULL, columns = NULL, conds = NULL, normfact = c("TMM",
  "RLE", "upperquartile", "none"), dispersion = 0, testType = c("glmLRT","exactTest"), rowsum.filter = 10)
```
## Arguments

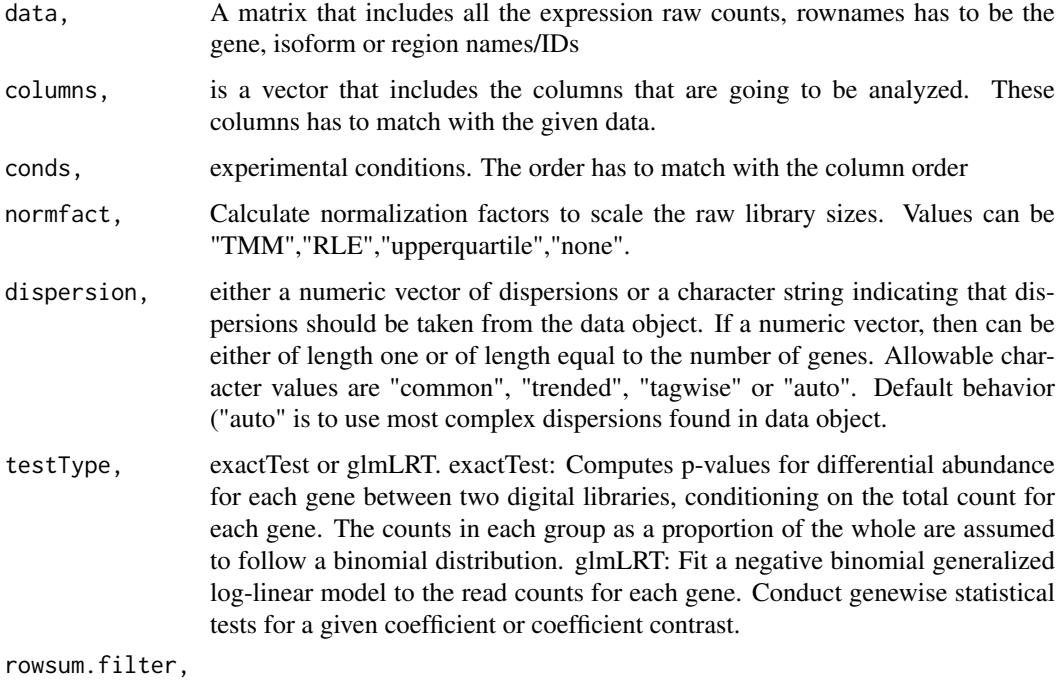

regions/genes/isoforms with total count (across all samples) below this value will be filtered out

#### Value

edgeR results

### Examples

x <- runEdgeR()

#### Description

Creates a heatmap based on the user selected parameters within shiny.

### Usage

```
runHeatmap(data, title = "Title", dend = "both", names = FALSE,
  clustering_method = c("ward.D2", "complete", "single", "average",
  "mcquitty", "median", "centroid"), distance_method = c("euclidean", "cor",
  "maximum", "manhattan", "canberra", "binary", "minkowski"),
 interactive = FALSE)
```
#### Arguments

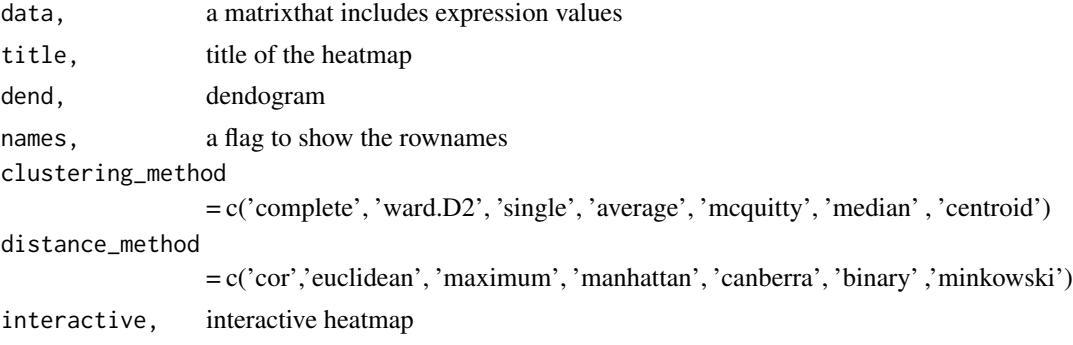

#### Value

heatmap.2 plot

#### Examples

x <- runHeatmap(mtcars)

runLimma *runLimma*

#### Description

Run Limma algorithm on the selected conditions. Output is to be used for the interactive display.

#### Usage

```
runLimma(data = NULL, columns = NULL, conds = NULL, normfact = c("none",
  "TMM", "RLE", "upperquartile"), fitType = c("ls", "robust"),
 normBet = c("none", "scale", "quantile", "cyclicloess", "Aquantile",
  "Gquantile", "Rquantile", "Tquantile"), rowsum.filter = 10)
```
#### run\_pca 69

## Arguments

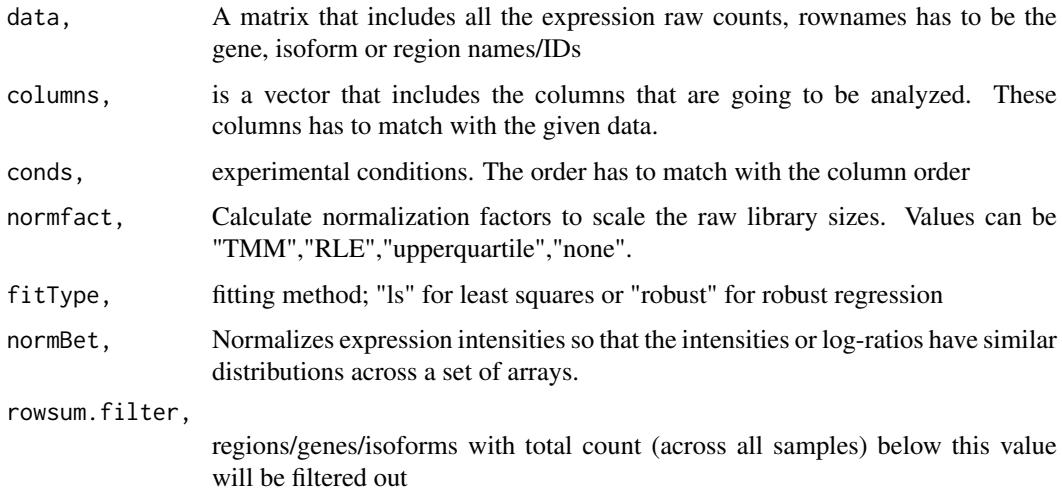

# Value

Limma results

## Examples

 $x \leftarrow \text{runLimma}()$ 

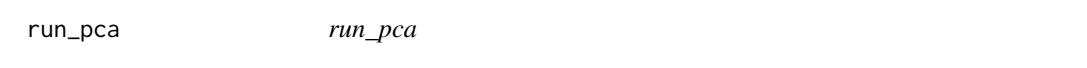

# Description

Runs PCA on the selected dataset.

## Usage

```
run_pca(x = NULL, retx = TRUE, center = TRUE, scale = TRUE)
```
## Arguments

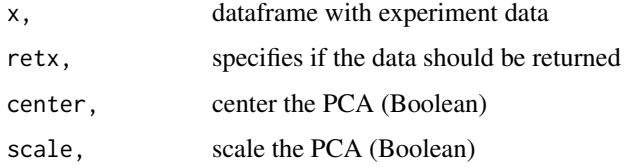

# Value

pca list

# Examples

```
load(system.file("extdata", "demo", "demodata.Rda",
    package="debrowser"))
pca_data<-run_pca(getNormalizedMatrix(
    demodata[rowSums(demodata[,2:7])>10,2:7]))
```
saveQCPlot *saveQCPlot*

## Description

Saves the current QC plot selection to the users local disk.

## Usage

```
saveQCPlot(filename = NULL, input = NULL, datasetInput = NULL,
 cols = NULL, conds = NULL, inputQCPlot = NULL
```
#### Arguments

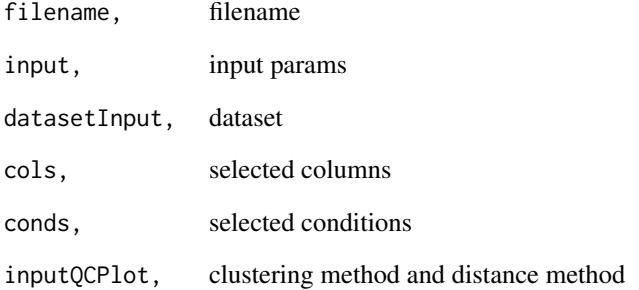

### Note

saveQCPlot

# Examples

saveQCPlot()

scatterZoom *scatterZoom*

## Description

Displays the zoomed in version of the plot to be viewed within the main panel.

### Usage

```
scatterZoom(data = NULL, data_tooltip = NULL, x = NULL, y = NULL,domains = NULL, colors = NULL)
```
#### Arguments

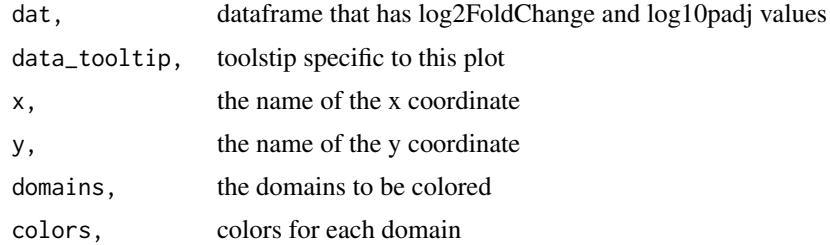

## Value

zoomed scatter plot

#### Examples

x <- scatterZoom()

selectBatchEffect *selectBatchEffect*

#### Description

Batch effect column selection

### Usage

```
selectBatchEffect(input = NULL, selectname = "batchselect",
 label = "Batch effect correction column")
```
## Arguments

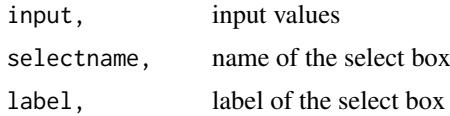

## Note

selectBatchEffect

## Examples

x <- selectBatchEffect()

selectConditions *selectConditions*

## Description

Selects user input conditions, multiple if present, to be used in DESeq.

## Usage

```
selectConditions(Dataset = NULL, choicecounter, input = NULL,
 loadingJSON = NULL)
```
#### Arguments

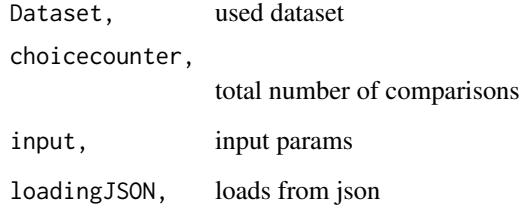

#### Value

the panel for go plots;

#### Note

selectConditions

## Examples

x<- selectConditions()
<span id="page-72-0"></span>selectedInput *selectedInput*

## Description

Selects user input conditions to run in DESeq.

# Usage

```
selectedInput(id = NULL, num = 0, default = NULL, input = NULL)
```
# Arguments

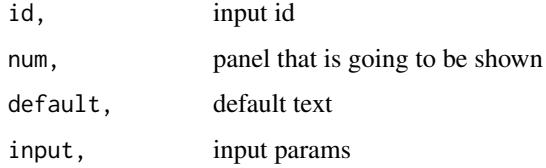

## Examples

x <- selectedInput()

setFilterParams *setFilterParams*

## Description

It sets the filter parameters

## Usage

setFilterParams(session = NULL, input = NULL)

# Arguments

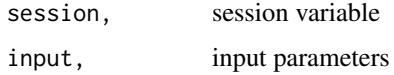

# Examples

x <- setFilterParams()

<span id="page-73-0"></span>showObj *showObj*

# Description

Displays a shiny object.

# Usage

showObj(btns = NULL)

# Arguments

btns, show group of objects with shinyjs

# Examples

 $x \leftarrow \text{showObj}()$ 

startDEBrowser *startDEBrowser*

# Description

Starts the DEBrowser to be able to run interactively.

# Usage

startDEBrowser()

## Value

the app

# Note

startDEBrowser

## Examples

startDEBrowser()

<span id="page-74-0"></span>textareaInput *textareaInput*

## Description

Generates a text area input to be used for gene selection within the DEBrowser.

## Usage

```
textareaInput(id, label, value, rows = 20, cols = 35,
 class = "form-control")
```
## Arguments

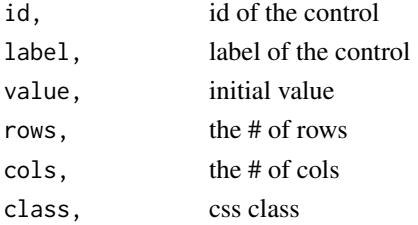

## Examples

```
x <- textareaInput("genesetarea", "Gene Set",
    "Fgf21", rows = 5, cols = 35)
```
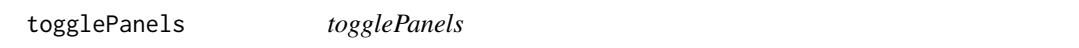

## Description

User defined toggle to display which panels are to be shown within DEBrowser.

## Usage

togglePanels(num = NULL, nums = NULL, session = NULL)

## Arguments

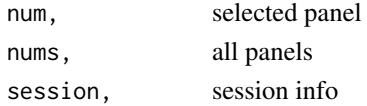

# Note

togglePanels

## Examples

x <- togglePanels()

<span id="page-75-0"></span>volcanoPlot *volcanoPlot*

## Description

Prepares volcano plot to be used within the DEBrowser.

## Usage

```
volcanoPlot(dat = NULL, lb = NULL, data_tooltip = NULL, domains = NULL,
 colors = NULL)
```
## Arguments

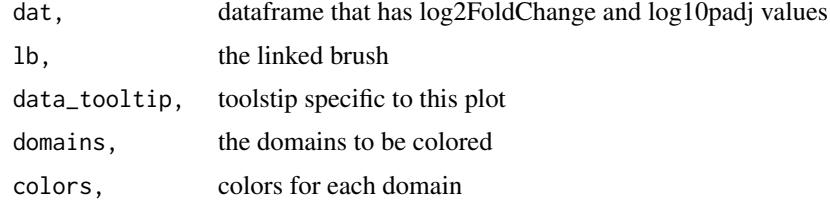

# Value

volcano plot

#### Examples

x <- volcanoPlot()

volcanoZoom *volcanoZoom*

## Description

Prepares the zoomed in version of the volcano plot to be used within the Debrowser.

#### Usage

```
volcanoZoom(dat = NULL, data_tooltip = NULL, domains = NULL,
 colors = NULL)
```
## Arguments

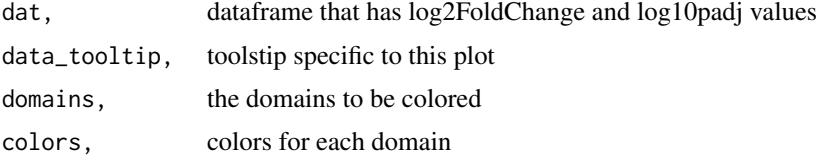

#### <span id="page-76-0"></span>whitelist 77

## Value

zoomed volcano plot

#### Examples

x <- volcanoZoom()

whitelist *Whitelist check*

#### Description

After a user logs in, check to see if they are on a whitelist

#### Usage

```
whitelist(user_info, whitelist = NULL)
```
#### Arguments

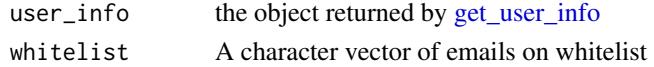

#### Value

TRUE if on whitelist or no whitelist, FALSE if not

## Examples

```
## Not run:
options(googleAuthR.scopes.selected =
   c("https://www.googleapis.com/auth/userinfo.email",
     "https://www.googleapis.com/auth/userinfo.profile"))
googleAuthR::gar_auth()
## default is user logged in
user <- get_user_info()
the_list <- whitelist(user, c("your@email.com",
                               "another@email.com",
                              "yet@anotheremail.com"))
if(the_list){
 message("You are on the list.")
} else {
 message("If you're not on the list, you're not getting in.")
}
```
## End(Not run)

# Index

actionButton, [4](#page-3-0) add\_title\_pos, [6](#page-5-0) addDataCols, [5](#page-4-0) addID, [6](#page-5-0) all2all, [7](#page-6-0) applyFilters, [7](#page-6-0) applyFiltersToMergedComparison, [8](#page-7-0) bookmarkServer, [9](#page-8-0) bookmarkUI, [9](#page-8-0) clusterData, [10](#page-9-0) compareClust, [10](#page-9-0) copy2newDirectory, [11](#page-10-0) correctBatchEffect, [11](#page-10-0) deServer, [12](#page-11-0) deUI, [13](#page-12-0) drawPCAExplained, [13](#page-12-0) get\_state\_id, [51](#page-50-0) get\_user\_info, [52,](#page-51-1) *[77](#page-76-0)* getAfterLoadMsg, [14](#page-13-0) getColors, [14](#page-13-0) getColorShapeSelection, [15](#page-14-0) getCompSelection, [15](#page-14-0) getConditionSelector, [16](#page-15-0) getConditionSelectorFromMeta, [16](#page-15-0) getCondMsg, [17](#page-16-0) getCutOffSelection, [17](#page-16-0) getDataForTables, [18](#page-17-0) getDataPrepPanel, [19](#page-18-0) getDensityPlot, [19](#page-18-0) getDomains, [20](#page-19-0) getDown, [20](#page-19-0) getDownloadSection, [21](#page-20-0) getEnrichDO, [21](#page-20-0) getEnrichGO, [22](#page-21-0) getEnrichKEGG, [23](#page-22-0) getEntrezIds, [23](#page-22-0) getGeneList, [24](#page-23-0) getGeneSetData, [25](#page-24-0) getGOLeftMenu, [25](#page-24-0) getGoPanel, [26](#page-25-0)

getGOPlots, [26](#page-25-0) getHelpButton, [27](#page-26-0) getHoverPlots, [27](#page-26-0) getInitialMenu, [28](#page-27-0) getIntHeatmap, [28](#page-27-0) getIntHeatmapVis, [29](#page-28-0) getIQRPlot, [29](#page-28-0) getJsonObj, [30](#page-29-0) getKEGGModal, [30](#page-29-0) getLeftMenu, [31](#page-30-0) getLegendSelect, [31](#page-30-0) getLoadingMsg, [32](#page-31-0) getLogo, [32](#page-31-0) getMainPanel, [33](#page-32-0) getMainPanelPlots, [33](#page-32-0) getMainPlotsLeftMenu, [34](#page-33-0) getMean, [34](#page-33-0) getMergedComparison, [35](#page-34-0) getMethodDetails, [35](#page-34-0) getMostVariedList, [36](#page-35-0) getNormalizedMatrix, [36](#page-35-0) getOrganism, [37](#page-36-0) getOrganismBox, [37](#page-36-0) getOrganismPathway, [38](#page-37-0) getPCAexplained, [38](#page-37-0) getPCselection, [39](#page-38-0) getProgramTitle, [40](#page-39-0) getQCLeftMenu, [40](#page-39-0) getQCPanel, [41](#page-40-0) getQCPlots, [41](#page-40-0) getQCReplot, [42](#page-41-0) getSampleNames, [43](#page-42-0) getSamples, [43](#page-42-0) getSearchData, [44](#page-43-0) getSelectedCols, [44](#page-43-0) getSelectedDatasetInput, [45](#page-44-0) getSelectInputBox, [45](#page-44-0) getSelHeat, [46](#page-45-0) getShapeColor, [47](#page-46-0) getStartPlotsMsg, [47](#page-46-0) getStartupMsg, [48](#page-47-0) getTableStyle, [48](#page-47-0) getTextOnOff, [49](#page-48-0)

#### INDEX 29

getToolTipPCA, [49](#page-48-0) getToolTipText, [50](#page-49-0) getUp , [50](#page-49-0) getUpDown , [51](#page-50-0) hideObj, [52](#page-51-1) installpack , [53](#page-52-0) link\_brush , [53](#page-52-0) load\_data , [54](#page-53-0) loadpack , [54](#page-53-0) logSliderJScode , [55](#page-54-0) mainScatter , [55](#page-54-0) MAPlot, <mark>[56](#page-55-0)</mark> MAZoom, [57](#page-56-0) panel.cor , [57](#page-56-0) panel.hist , [58](#page-57-0) plot\_pca , [58](#page-57-0) prepAddQCPlots , [59](#page-58-0) prepDataContainer , [60](#page-59-0) prepDataForQC, [60](#page-59-0) prepDEOutput , [61](#page-60-0) push , [61](#page-60-0) readMetaData , [62](#page-61-0) removeBookmark , [62](#page-61-0) removeCols , [63](#page-62-0) round\_vals , [63](#page-62-0) run\_pca , [69](#page-68-0) runBayseq , [64](#page-63-0) runDE , [64](#page-63-0) runDESeq , [65](#page-64-0) runDESeq2 , [66](#page-65-0) runEdgeR , [67](#page-66-0) runHeatmap , [68](#page-67-0) runLimma , [68](#page-67-0) saveQCPlot , [70](#page-69-0) scatterZoom , [71](#page-70-0) selectBatchEffect , [71](#page-70-0) selectConditions , [72](#page-71-0) selectedInput , [73](#page-72-0) setFilterParams , [73](#page-72-0) showObj , [74](#page-73-0) startDEBrowser , [74](#page-73-0) textareaInput , [75](#page-74-0) togglePanels , [75](#page-74-0) volcanoPlot , [76](#page-75-0) volcanoZoom , [76](#page-75-0)

whitelist , [77](#page-76-0)